## Recommended procedure and information governance for the use of the Kardia AliveCor device and mobile app the NHS on behalf of the AHSN Network mobile device roll out project

Configure mobile phone/tablet device to NHS.net as default email. NHS digital guidance on configuring mobile devices with nhs.net can be found [here](http://servicedesk.necsu.nhs.uk/how-to-setup-nhsmail-on-your-iphone/) and here

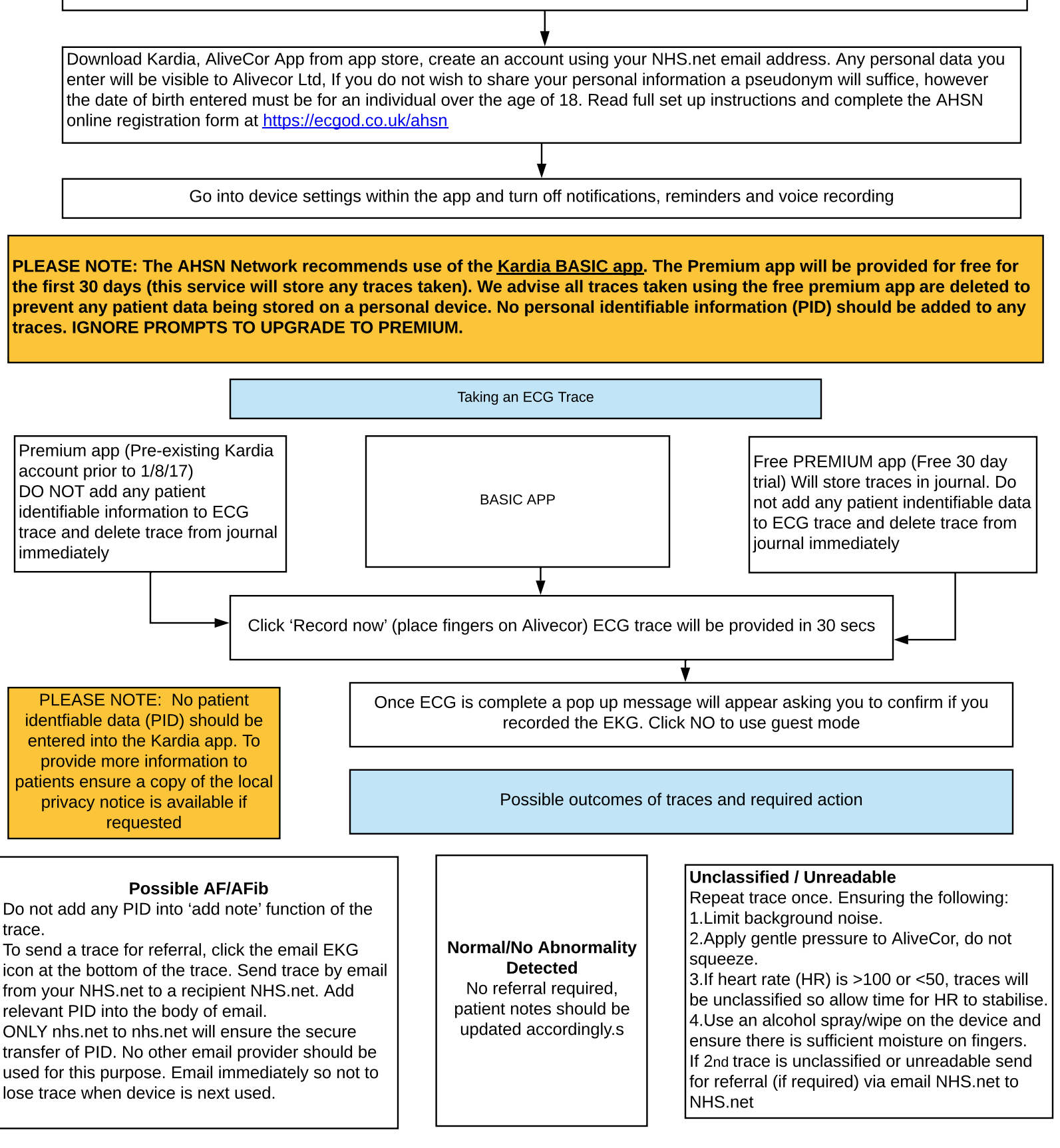

Log out of the Kardia app at the end of each session to ensure that the last trace taken is not stored on the mobile phone/tablet